# Displaying Color Table

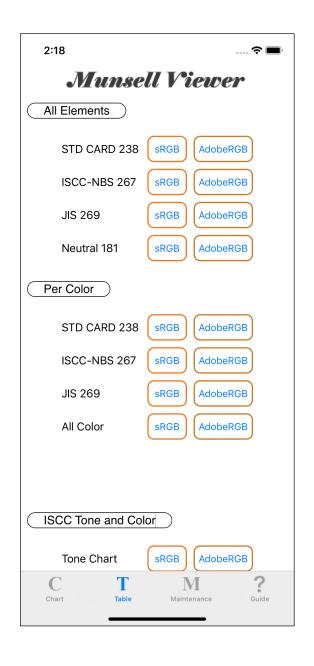

"Display of color table" is divided into following three ways;

All Elements

Order of specification of color values

Per Color

By hue

ISCC Tone and Color

Each feature of ISCC

The basic behavior is the same for both.

However, there is a thing that "Exhibit" command is missing.

### Basic matter

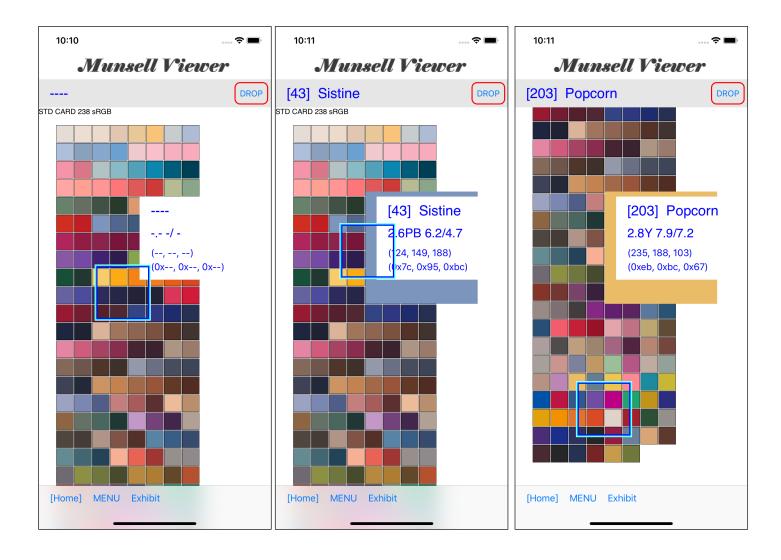

This view is a scrolling view.

Whether you move the cursor view or scroll, the operation starts.

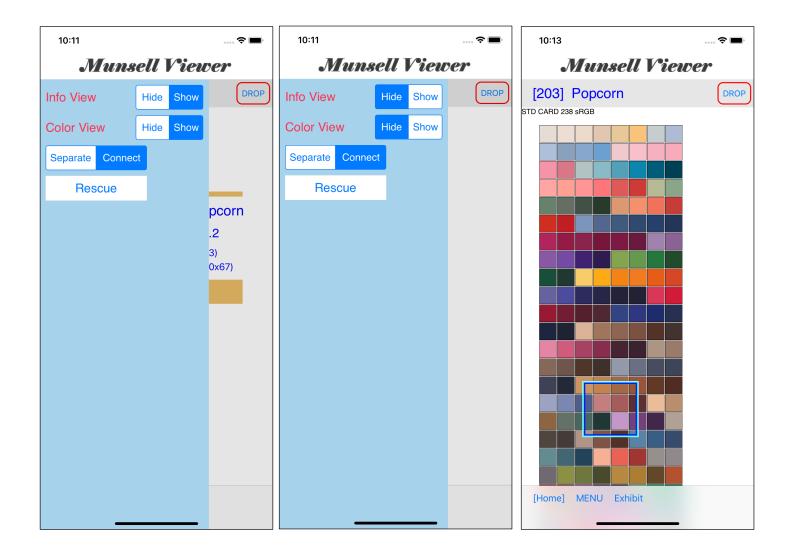

In "Hide" in the menu, you can hide the color view and the information view.

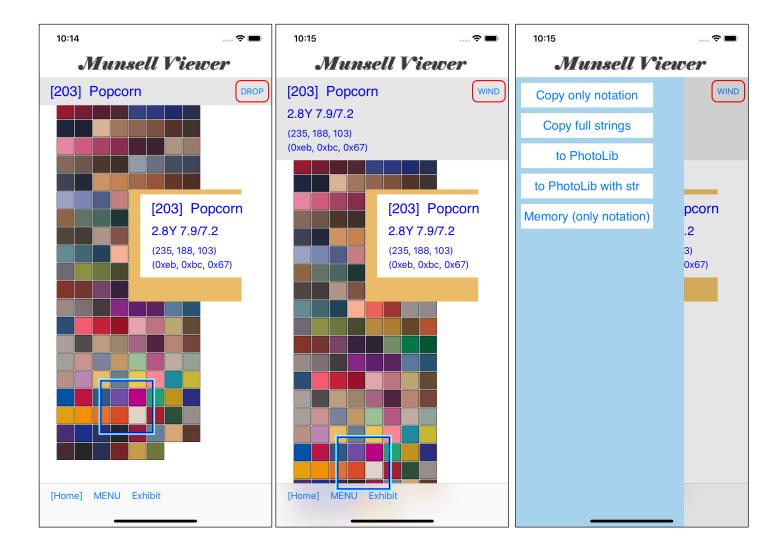

When you press the [DROP] button in the bar-shaped information view, it looks like the center.

Regardless of type or state, if you "long-touch" the information view, the menu view as shown on the right comes up.

[203] Popcorn 2.8Y 7.9/7.2 (235, 188, 103)

Here, PhotoLib (with string) will be like the one on the above.

Hexadecimal values are not included here.

Hexadecimal values are included only when called from the "Munsell Color Chart" command.

#### Remarks

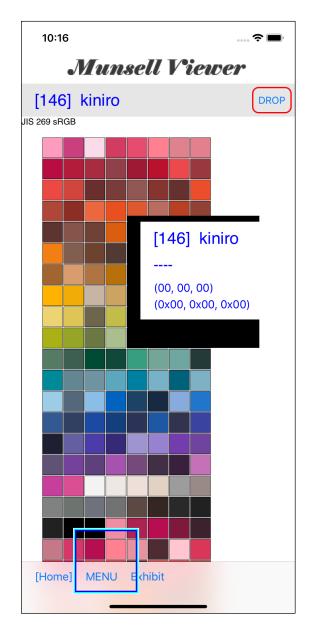

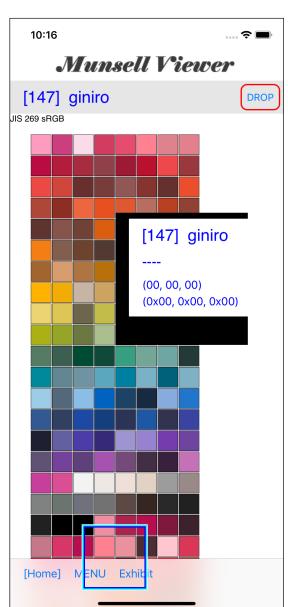

#### These two are

JIS [146] gold JIS [147] silver

of JIS 269.

These two are regarded as metallic colors in JIS.

Therefore, only the name is defined, and the Munsell value is not defined.

Therefore, the color value of "JIS [146] gold color" and "JIS [147] silver color" is set to black (0, 0, 0).

Due to these circumstances, this is not a mistake (bug).

These two are merely place picking (filling) of the table.

#### "Exhibit" command

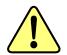

## Caution

Please do not use the "Exhibit" command here in dark places.

Also, please do not change the color rapidly. (In other words, please do not swipe rapidly.)

Because, here, the color (color-taste, light-dark) may change suddenly. In that case, it may cause dizziness.

When you press the "Exhibit" button on the tool bar, you will see a view like the one on the right.

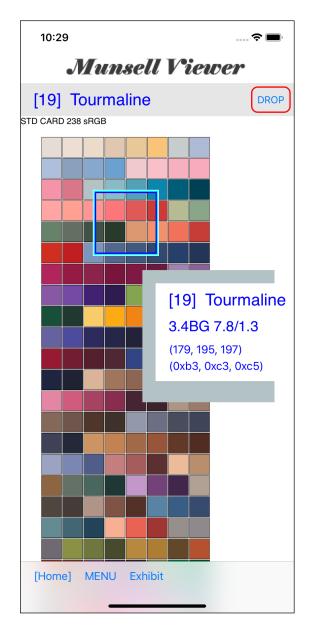

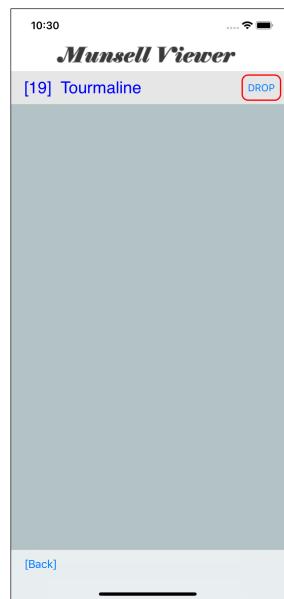

This view can be swiped. (Or, it's a swipe drive.)

Swiping to the left will reduce the index value of the table. Swiping to the right increases the index value of the table.

Moreover, it circulates here.

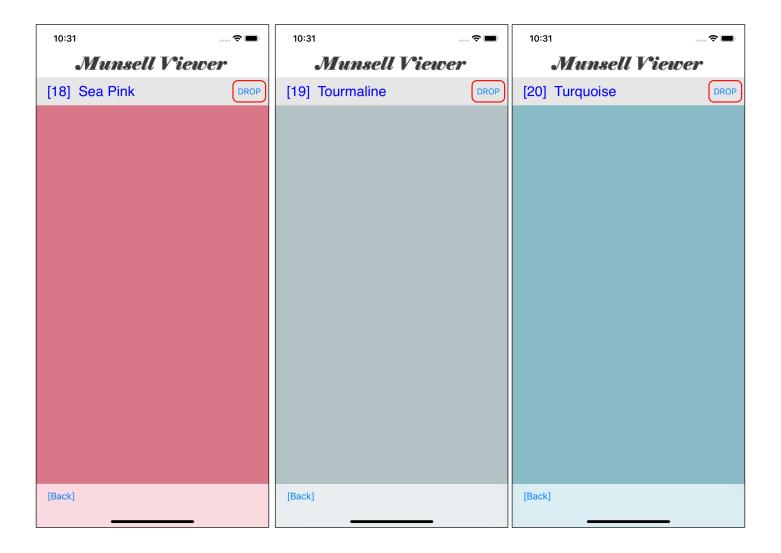

For example, in this example, swipe is like this.